2302EN V2.0.0

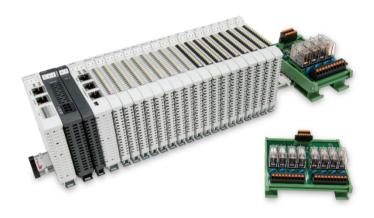

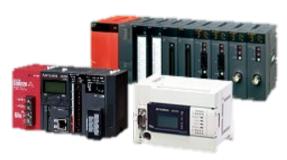

# and FX5U Modbus RTU Connection Operating Manual

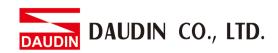

# Table of Contents

| 1. |     | Remote I/O Module System Configuration List | . 3 |
|----|-----|---------------------------------------------|-----|
|    | 1.1 | Product Description                         |     |
| 2. |     | MLESEC-FX5U Connection Setup                |     |
|    |     | FX5U Hardware Connection                    |     |
|    | 2.2 | FX5U Connection Setup                       | . 6 |

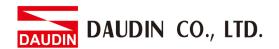

# 1. Remote I/O Module System Configuration List

| Part No.   | Specification                                | Description      |
|------------|----------------------------------------------|------------------|
| GFMS-RM01S | GFMS-RM01S Master Modbus RTU, 1 Port         |                  |
| GFDI-RM01N | Digital Input 16 Channel                     | Digital Input    |
| GFDO-RM01N | Digital Output 16 Channel / 0.5A             | Digital Output   |
| GFPS-0202  | Power 24V / 48W                              | Power Supply     |
| GFPS-0303  | Power 5V / 20W                               | Power Supply     |
| 0170-0101  | 8 pin RJ45 female connector/RS-485 Interface | Interface Module |

# 1.1 Product Description

- I. The interface module is used externally to convert FX5U's communication module (Modbus RTU) to a RJ45 connector
- II. The main controller is in charge of the management and dynamic configuration of I/O parameters and so on.
- III. The power module and interface module are standard for remote I/Os and users can choose the model or brand they prefer.

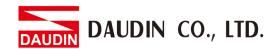

# 2. MLESEC-FX5U Connection Setup

This section details how to use the GX Works3 software to connect FX5U and in-GRID . For more details, please refer to the "Commands/Universal FUN/FB" chapter of the <u>MELSEC iQ-F FX5</u>

Programming Manual

## 2.1 FX5U Hardware Connection

### I. The connector is on the left side of the FX5U and uses RS485 connections

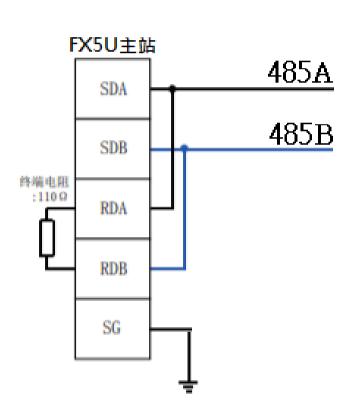

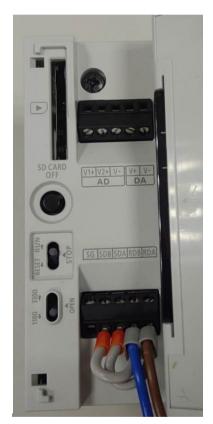

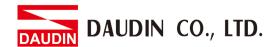

II. Connect the COM (RS485 A, B) on the left of the FX5U to the interface module (1/2) to convert it to a RJ45 connector before connecting it to the main controller

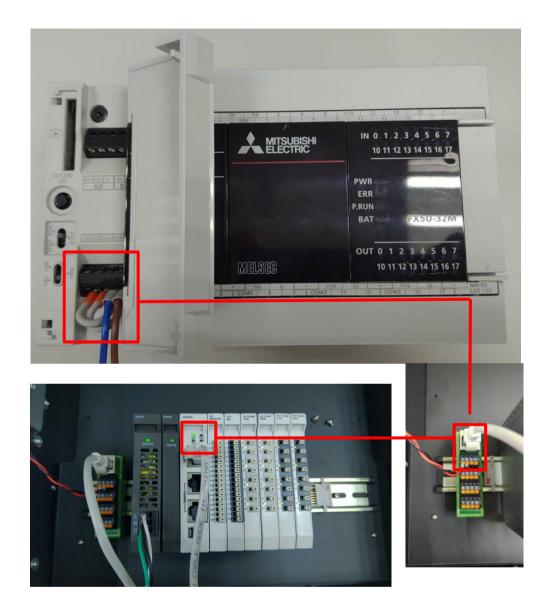

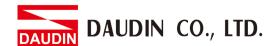

# 2.2 FX5U Connection Setup

I. Launch GX Works3 and select the "Parameters" menu from the "Navigate" on the left side, then click on "485 Connector" under the "Module Parameters" menu

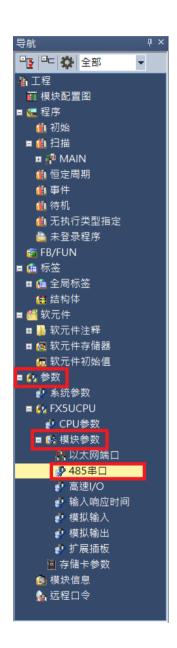

## II. Set up the communication format in "Protocol Format"

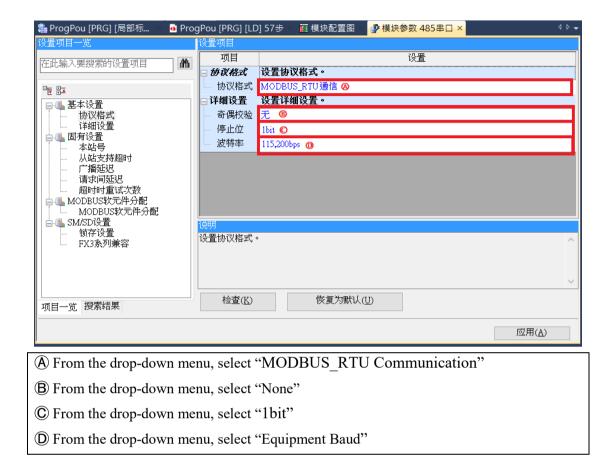

\*The communication format setting must be consistent with ID-GRID\*

### III. Reading of the communication register

|                                     | ADPRW | H1 | H3 | H1000 | K1 | D0 | M10 |
|-------------------------------------|-------|----|----|-------|----|----|-----|
|                                     |       |    |    |       |    |    |     |
| Command functions are listed below: |       |    |    |       |    |    |     |

Command functions are listed below:

Register for Initial address of Station No. Function Register for Data code reading Amount for storage the command Reading execution

| This line of code is equivalent to Modbus Function Code |               |                      |                            |  |  |  |
|---------------------------------------------------------|---------------|----------------------|----------------------------|--|--|--|
| Station No.                                             | Function code | Register for reading | Data Amount for<br>Reading |  |  |  |
| 01                                                      | 03            | 10 00                | 00 01                      |  |  |  |

## IV. Writing of the communication register

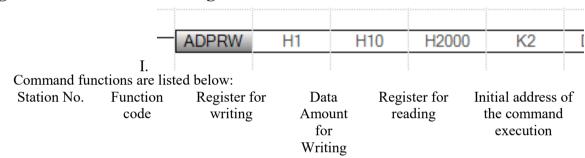

| This line of code is equivalent to Modbus Function Code |               |                      |                            |  |  |
|---------------------------------------------------------|---------------|----------------------|----------------------------|--|--|
| Station No.                                             | Function code | Register for writing | Data Amount for<br>Writing |  |  |
| 01                                                      | 10            | 20 00                | 00 02                      |  |  |

### Notes:

\*: ID-GRID\*\* 's first GFDI-RM01N has the register address at 1000(HEX)

\*: ID-GRID\*\* 's first GFDO-RM01N has the register address at 2000(HEX)

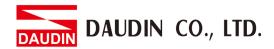

# V. Programming Example:

Control with one GFDI-RM01N and one GFDO-RM01N

When DI\_1000.0 has received a signal and is triggered, DO\_2000.0 will output a signal as it is connected

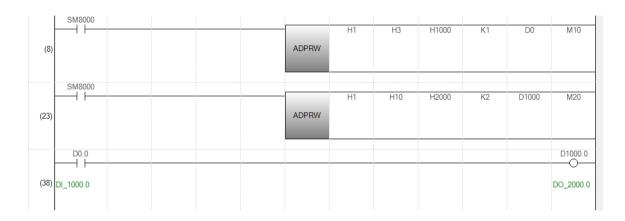